## **Despret Nancy Gaudebert Adrian**

Licence 3 Informatique, semestre 1

**Projet de Mathématiques**

*Transformée de Fourier*

# **Outils mathématiques pour l'informatique**

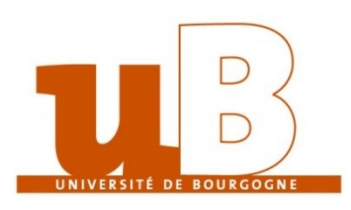

**Année 2008/2009**

## **Sommaire**

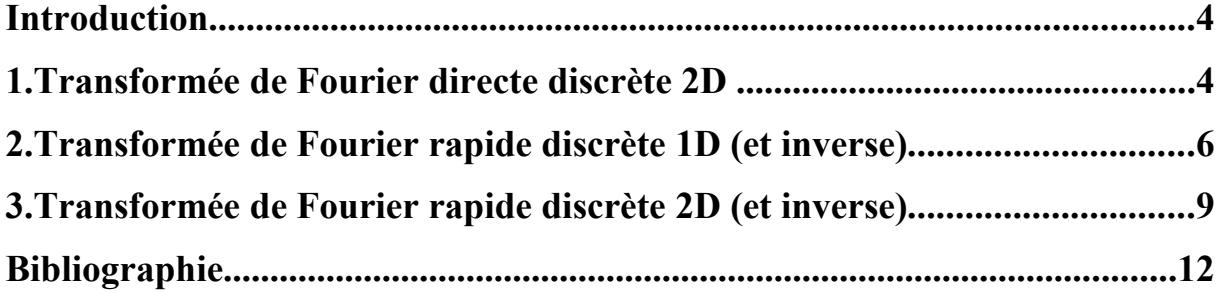

## **Introduction**

Ce document s'inscrit dans le cadre du projet d'outils mathématiques pour l'informatique du premier semestre de la troisième année de licence informatique. L'objectif de ce projet est de programmer la transformée de Fourier pour une image de différentes manières.

Nous avons choisi d'utiliser le logiciel Scilab pour programmer et tester nos algorithmes, dans un soucis de simplicité, mais aussi parce que Scilab fourni une fonction de calcul de la transformée de Fourier, ce qui nous a permis de tester nos propres fonctions.

## **1. Transformée de Fourier directe discrète 2D**

Le premier algorithme est celui de la transformée de Fourier directe discrète pour une image en deux dimensions. On utilisera la formule dans l'ensemble des nombres complexes pour calculer cette transformée :

$$
F(g(x, y)) = \hat{g}(u, v)
$$
  
=  $\sum_{x=0}^{M-1} \sum_{y=0}^{N-1} g(x, y) \exp(-2i\pi(\frac{ux}{M} + \frac{vy}{N}))$ 

Code:

```
// fonction tfdd
// Calcule la transformée de Fourier directe discrète, en 2 dimensions.
// @param Img Image à partir de laquelle la transformée de Fourier est
calculée. L'image doit être en niveau de gris. 
// @return ImgTrans Résultat de la transformée de Fourier appliquée à
l'image Img. 
function [ImgTrans] = tfdd(Img)
     // On récupère la taille de l'image passée en paramètre
     [Height, Width] = size(Img)
     // On créé l'image de retour, de même taille que l'image passée
en paramètre, et on l'initialise à 0
     ImgTrans = zeros(Height, Width)
     // On boucle pour chaque pixel de l'image résultat
     for u = 1 : Height
        for v = 1 : Width
             // On boucle pour chaque pixel de l'image passée en
paramètre
            for x = 1 : Height
               for y = 1 : Width
                     // On applique la formule de la transformée de
Fourier directe discrète sur le pixel traité
                     ImgTrans(u, v) = ImgTrans(u, v) + Img(x, y) *
exp( ( -2 * i * i * i * j * ( ( u - 1 * ( x - 1 * / Height ) +
(y - 1) * (y - 1) / Width ) ) )
                 end
             end
         end
     end
endfunction
```
## **2. Transformée de Fourier rapide discrète 1D (et inverse)**

Le deuxième algorithme est celui de la transformée de Fourier rapide discrète pour une image à une dimension. La formule mathématique est la suivante :

$$
\hat{I}(u) = \sum_{k=0}^{N-1} I(k)e^{-\frac{2i\pi ku}{N}}
$$

La transformée de Fourier rapide nécessite que les données soient préparées : il est nécessaire d'inverser les pixels de l'image avant de calculer la transformée, et il faut ensuite ré-inverser les pixels de l'image résultant de la transformée. Afin de faire ces traitements sur les données, nous avons choisi de créer deux fonctions, la première préparant les données pour les envoyer à la deuxième, laquelle effectue le calcul de la transformée de Fourier rapide grâce à la méthode de Cooley-Tukey.

Le calcul de la transformée de Fourier est un calcul récursif : on va séparer les pixels pairs et impairs de chaque image jusqu'à ce qu'on ait plus que des points. On va ensuite reconstruire l'image transformée en assemblant les résultats de la formule de la transformée de Fourier sur chaque couple de pixels. Le schéma suivant montre le déroulement de l'algorithme :

| c = coefficient de calcul de la transformée |                                                                         |                 |                |                |               |                |   |
|---------------------------------------------|-------------------------------------------------------------------------|-----------------|----------------|----------------|---------------|----------------|---|
| [ Image de base ]<br>1 2 3 4 5 6 7 8        |                                                                         |                 |                |                |               |                |   |
|                                             |                                                                         |                 | <u>1 3 5 7</u> | <u>2468</u>    |               |                |   |
|                                             |                                                                         | $1\overline{5}$ | 3 <sub>7</sub> | 26             | $\frac{4}{8}$ |                |   |
|                                             | $\overline{2}$                                                          | $\overline{3}$  | $\overline{1}$ | $\overline{2}$ | <u>6</u>      | $\overline{4}$ | 8 |
|                                             |                                                                         |                 |                |                |               |                |   |
|                                             | I=A+c*C J=B+c*D K=A-c*C L=B-c*D M=E+c*G N=F+c*H O=E-c*G P=F-c*H         |                 |                |                |               |                |   |
|                                             | $O=I+c*M$ P=J+c*N $Q=K+c*H$ R=L+c*P S= I-c*M T= J-c*N U= K-c*H V= L-c*P |                 |                |                |               |                |   |
| OPORSTUV<br>[Imaqe résultat de la FFT1D ]   |                                                                         |                 |                |                |               |                |   |

*Déroulement de l'algorithme de la transformée de Fourier rapide 1D*

Code :

```
// fonction fft1d
// Prépare les données pour le calcul de la transformée de Fourier en
une dimension, puis lance le calcul
// @param Img Image à partir de laquelle la transformée de Fourier est
calculée. L'image doit être en niveau de gris, et de taille (1, 2^n)
// @param SensFFT Détermine le sens de la transformation. Directe : -1;
Inverse : 1.
// @return ImgTrans Résultat de la transformée de Fourier appliquée à
l'image Img. 
function [ImgTrans] = fft1d(Img, SensFFT)
     // Calcul de la taille de l'image
    Width = size(Imq, 2) // Création d'une image temporaire pour l'inversion de l'image de
base
     ImgTemp1 = zeros(1, Width)
     // Inversion des pixels de l'image passée en paramètre
    for i = 1 : Width
        ImqTemp1(i) = Imq(Width + 1 - i) end
     // Calcul de la FFT1D sur l'image retournée
     ImgTemp2 = _fft1d(ImgTemp1, SensFFT)
     // Initialisation de l'image de retour
     ImgTrans = zeros(1, Width)
     // Inversion du résultat de la transformée de Fourier
    for i = 1 : Width
        Imqrrans(i) = Imqremp2(Width + 1 - i) end
     // Si on est en sens inverse, il faut diviser chaque pixel du
tableau par la taille du tableau
     if SensFFT == 1 then
        for i = 1 : Width
             ImgTrans(i) = ImgTrans(i) / Width
         end
     end
endfunction
```
Code :

```
// fonction _fft1d
// Calcule la transformée de Fourier rapide pour 1 dimension
// @param Img Image à partir de laquelle la transformée de Fourier est
calculée. L'image doit être en niveau de gris. 
// @param SensFFT Détermine le sens de la transformation. Directe : -1;
Inverse : 1.
// @return ImgTrans Résultat de la transformée de Fourier appliquée à
l'image Img. 
function [ImgTrans] = _fft1d(Img, SensFFT)
     // On calcule la taille de l'image passée en paramètre
    Width = size(Img, 2);
     // On créé la matrice qui sera retournée
     ImgTrans = Img
    // Si la Width est différent de 1, alors on traite l'image en
paramètre
    if Width <> 1 then
         // On créé les matrices
        MPair = zeros(1, Width / 2) // Pixels de position paire
        MImpair = zeros(1, Width / 2) // Pixels de position impaire
        // On coupe en deux l'image reçue, pour traiter indépendamment
chaque moitié
         for i = 1 : Width
               if modulo(i, 2) == 0 then
                      // Pair
                     MPair(i / 2) = Img(i) else
                      // Impair
                     MImpair( (i + 1) / 2 ) = Img(i)
                end
          end
          // On appelle la fonction pour les deux nouvelles images
          ImgPair = _fft1d(MPair, SensFFT)
         ImgImpair = fft1d(MImpair, SensFFT) // On applique la formule de la transformée de fourier pour
les images obtenues
         for u = 1 : (Width / 2)
                 coef = exp( ( SensFFT * 2 * %i * %pi * u ) / Width )
                 ImgTrans(u) = ImgPair(u) + ( \text{coeff} * ImgImpair(u) )
                 ImgTrans( u + ( Width / 2 ) ) = ImgPair(u) - ( coef *
ImgImpair(u) )
          end
     end
endfunction
```
Le calcul de la transformée de Fourier rapide inverse est intégré à la fonction. Il y a donc un paramètre *SensFFT* qui indique si la transformée est directe (*SensFFT = -1*) ou inverse (*SensFFT = 1*). L'algorithme de la transformée de Fourier rapide inverse est identique à celui de la transformée directe, à deux exceptions près : le signe du coefficient de calcul est opposé (d'où le paramètre *SensFFT* qui vaut soit -1 soit 1), et dans le cas de la transformée inverse, tous les pixels doivent être divisés par la taille de l'image après le calcul de la transformée.

## **3. Transformée de Fourier rapide discrète 2D (et inverse)**

La transformée de Fourier rapide appliquée sur une image en deux dimensions de fait simplement en appliquant la transformée pour une dimension sur chaque ligne de l'image, puis sur chaque colonne de l'image.

La transformée de Fourier rapide inverse 2D utilise simplement la transformée rapide 1D inverse, il suffit de donc de passer un paramètre *SensFFT* à la fonction.

Code :

```
// fonction fft2d
// Calcule la transformée de Fourier rapide pour 2 dimensions
// @param Img Image à partir de laquelle la transformée de Fourier est
calculée. L'image doit être en niveau de gris, et de taille (2^n, 2^n)
// @param SensFFT Détermine le sens de la transformation. Directe : -1;
Inverse : 1.
// @return ImgTrans Résultat de la transformée de Fourier appliquée à
l'image Img. 
function [ImgTrans] = fft2d(Img, SensFFT)
     // Dimensions de l'image de la taille d'une ligne de l'image
     [Height, Width] = size(Img)
     // On initialise l'image résultat
     ImgTrans = zeros(Height, Width)
     // Matrice à une ligne de la taille d'une ligne de l'image
     ImgWork = zeros(1, Width)
     // On traite chaque ligne de l'image
     for iRow = 1 : Height
          // On recopie la ligne courante dans la matrice de travail
          for iColumn = 1 : Width
              ImgWork(iColumn) = Img(iRow, iColumn)
          end
          // On applique la transformée de Fourier 1D sur la ligne
courante
          ImgWork = fft1d(ImgWork, SensFFT)
          // On recopie la ligne de travail, résultat de la
transformée, dans l'image résultat
          for iColumn = 1 : Width
              ImgTrans(iRow, iColumn) = ImgWork(iColumn)
          end
     end
     // Matrice à une ligne de la taille d'une colonne de l'image
     ImgWork = zeros(1, Height)
     // On traite chaque colonne de l'image
     for iColumn = 1 : Width
          // On recopie la colonne courante dans la matrice de travail
          for iRow = 1 : Height
              ImgWork(iRow) = ImgTrans(iRow, iColumn)
          end
```

```
 // On applique la transformée de Fourier 1D sur la colonne
courante
          ImgWork = fft1d(ImgWork, SensFFT)
          // On recopie la colonne de travail, résultat de la
transformée, dans l'image résultat
          for iRow = 1 : Height
              ImgTrans(iRow, iColumn) = ImgWork(iRow)
          end 
     end
endfunction
```
## **Bibliographie**

[1] Cours sur l'algorithme de la Transformée de Fourier rapide <http://www.polytech.unice.fr/~leroux/courssignal/node70.html>

[2] Codes sources pour Scilab d'un ancien étudiant [http://chatvache.info/jonathan/index.php?post/2007/01/11/Scilab-%3A-](http://chatvache.info/jonathan/index.php?post/2007/01/11/Scilab-:-Transformee-de-Fourier-2D-et-FFT-2D)[Transformee-de-Fourier-2D-et-FFT-2D](http://chatvache.info/jonathan/index.php?post/2007/01/11/Scilab-:-Transformee-de-Fourier-2D-et-FFT-2D)

[3] Cours d'Outils mathématiques pour l'informatique <http://www.u-bourgogne.fr/LE2I/jl.baril/Licence3.html>

[4] Autres sources trouvées sur le net [http://www.google.fr](http://www.google.fr/)